# MITSUBISHI Electric Corp. MELSEC FX Series

## (LOADER)

지원버젂 OS V3.0 이상

XDesignerPlus 2.1.0.0 이상 TOPTTOP

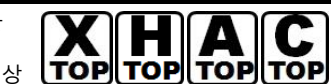

## Introduction

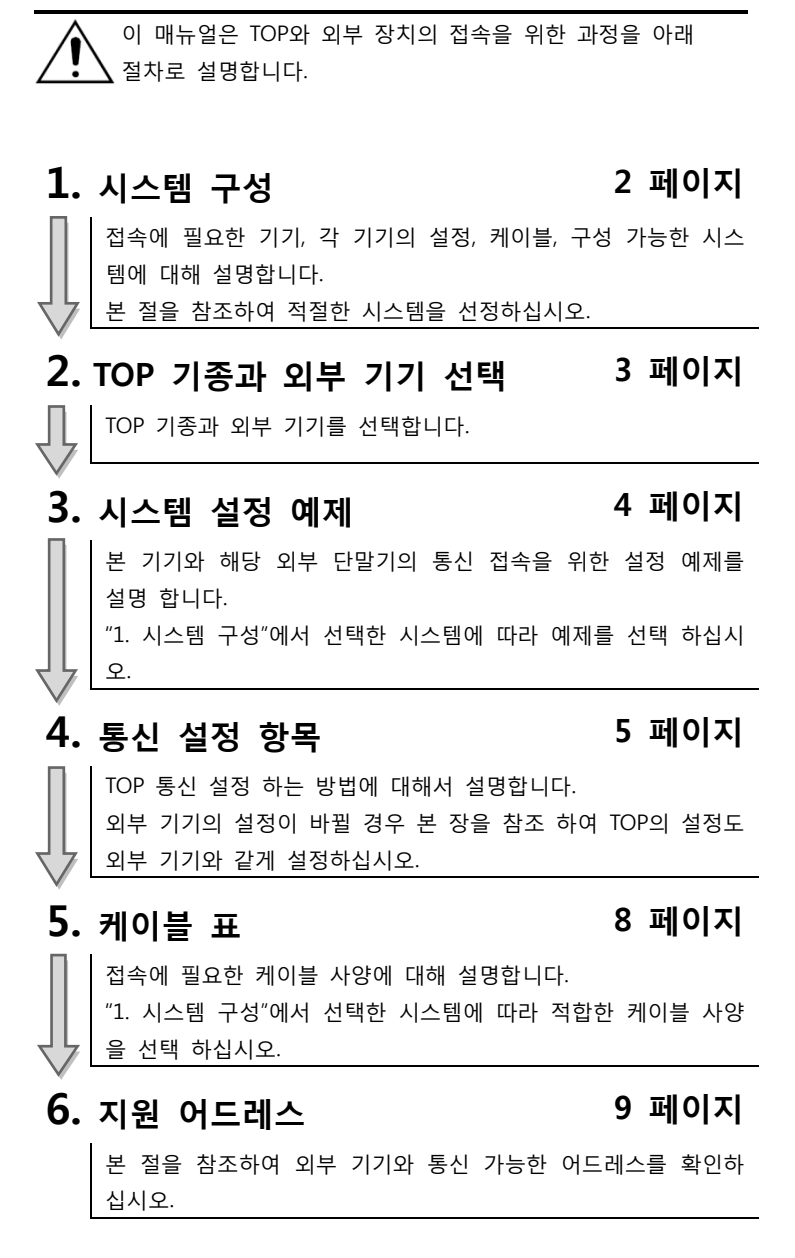

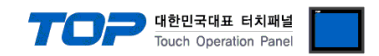

## 1. 시스템 구성

TOP와 MITSUBISHI Electronic Corp.의 MELSEC FX 시리즈 CPU 통싞 시스템 구성은 아래와 같습니다.

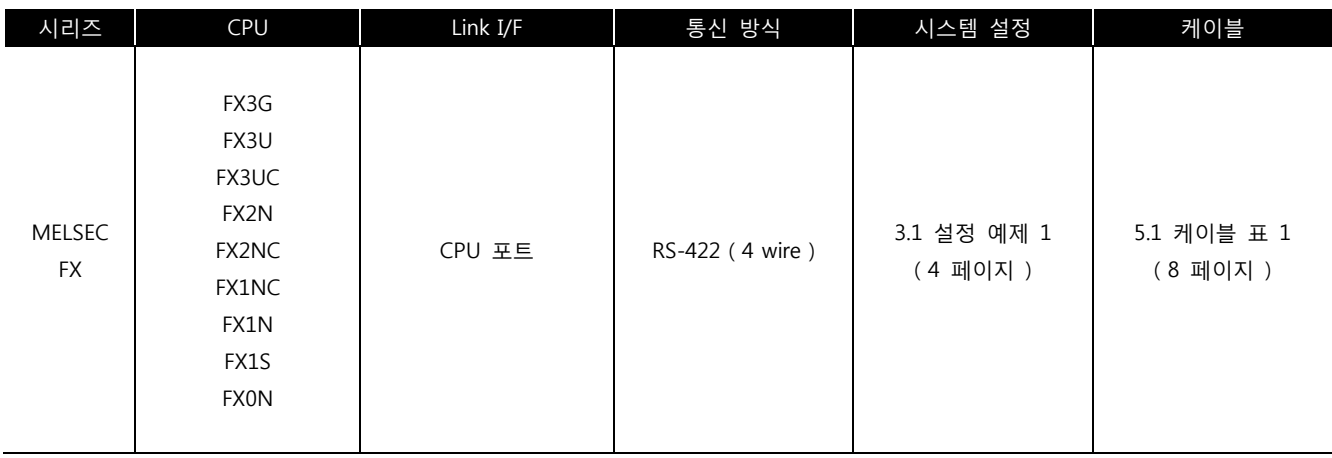

#### ■ 연결 구성

ㆍ1 : 1(TOP 1 대와 외부 기기 1 대) 연결

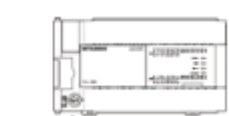

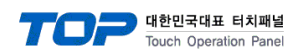

## 2. TOP 기종과 외부 기기 선택

TOP와 연결 될 외부 기기를 선택 합니다.

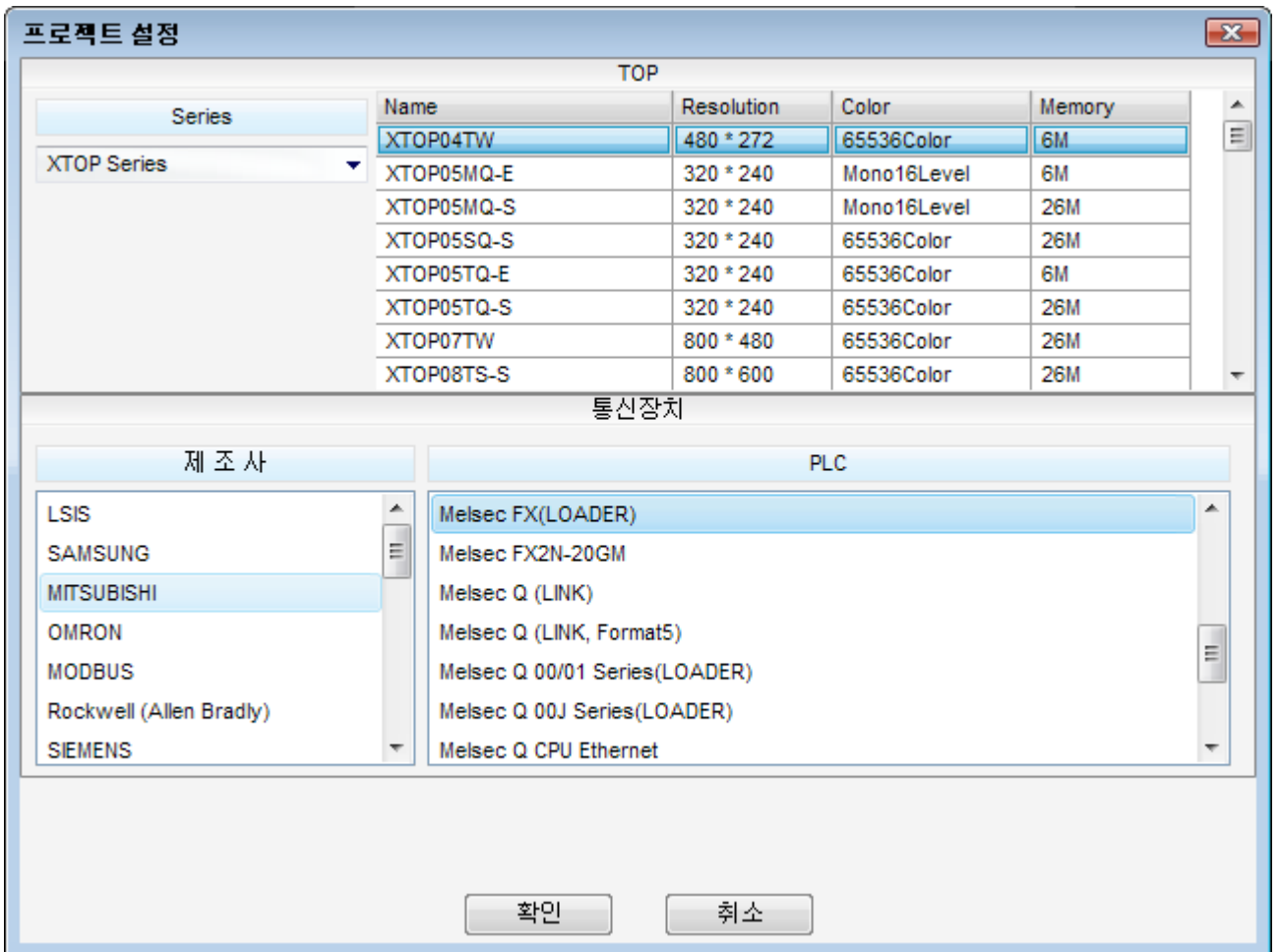

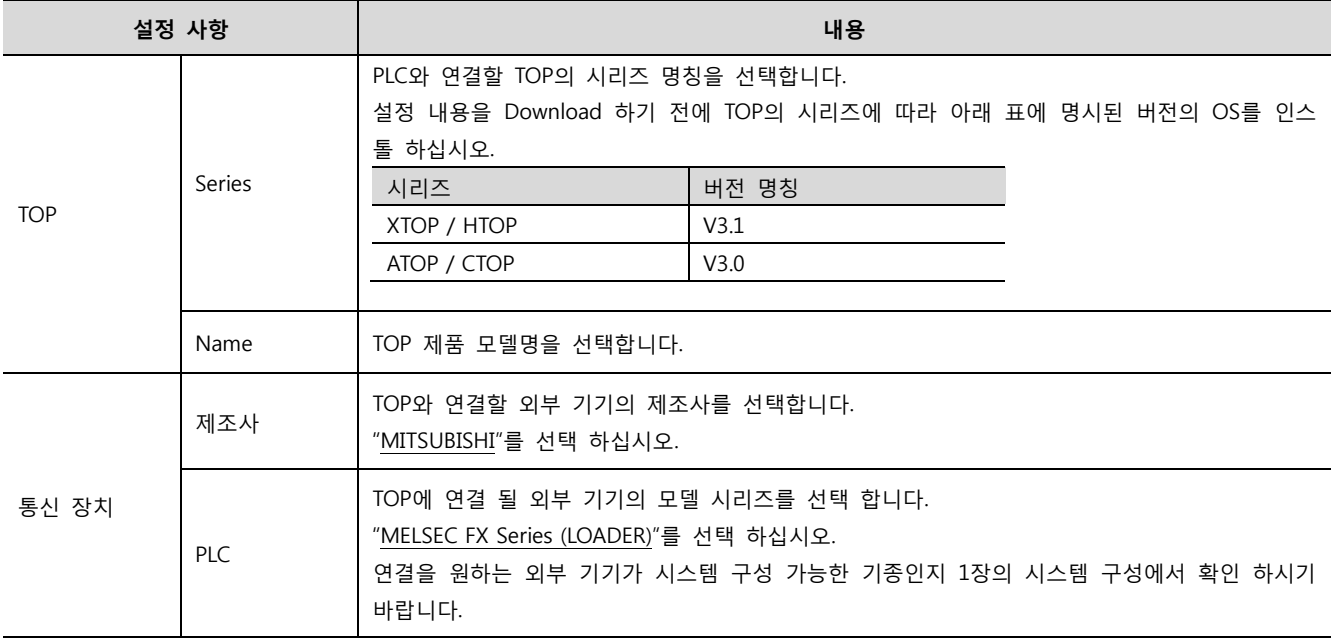

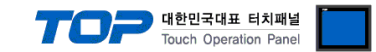

## 3. 시스템 설정 예제

본 사에서 TOP와 외부 기기의 통싞 인터페이스 설정을 아래와 같이 권장 합니다.

#### 3.1 설정 예제 1

구성한 시스템을 아래와 같이 설정 합니다.

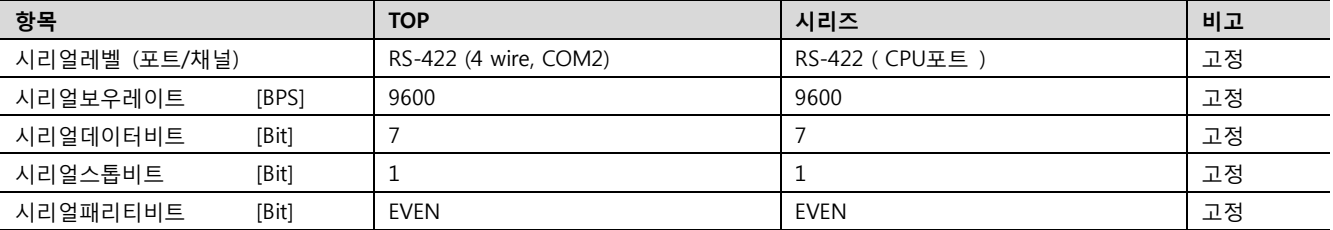

#### (1) XDesignerPlus 설정

[프로젝트 > 프로젝트 설정]에서 아래 내용을 설정 후, TOP 기기로 설정 내용을 다운로드 합니다..

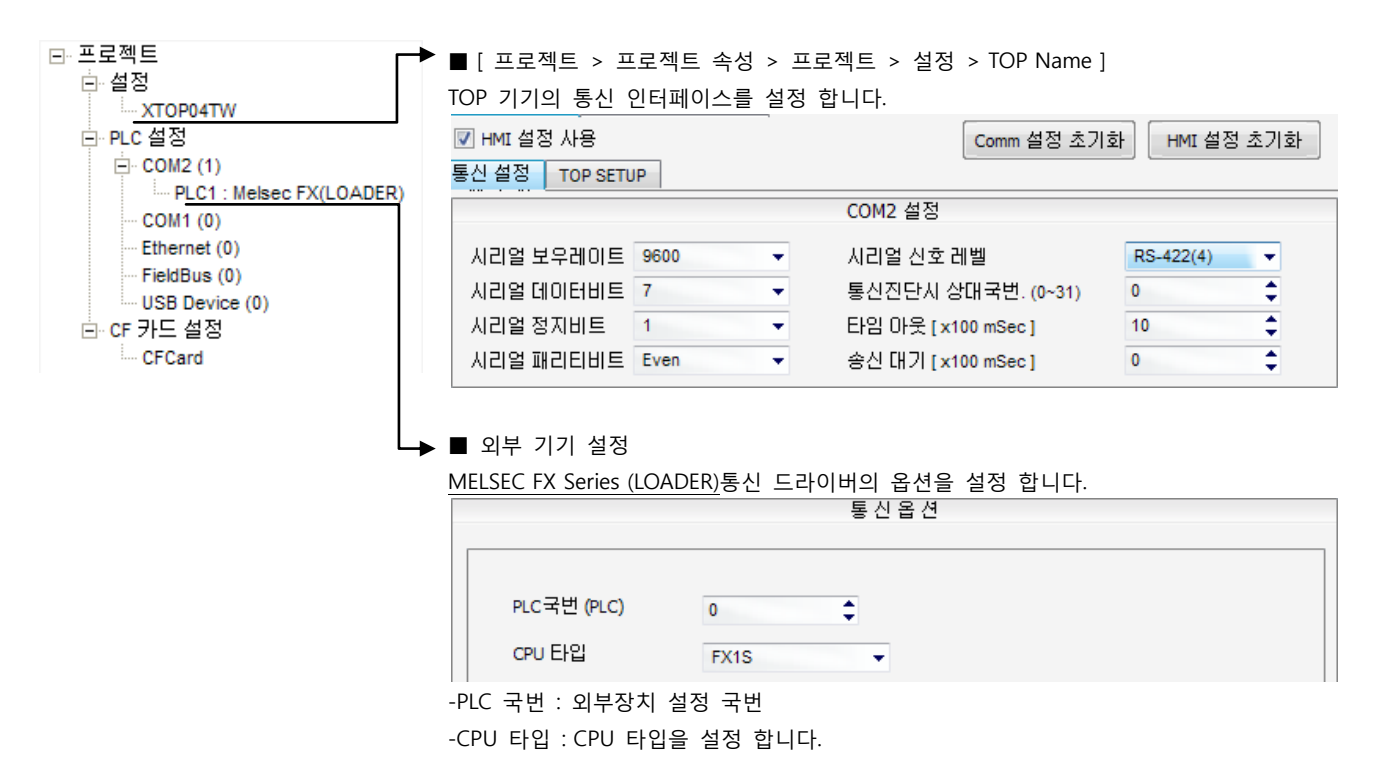

(2) 외부 장치 설정

MELSEC FX 시리즈 로더 포트의 통신 인터페이스 설정은 본 예제 목표 설정으로 고정되어 있습니다. 즉 이에 대한 별도 설정은 필 요 없습니다.

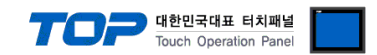

## 4. 통신 설정 항목

통싞 설정은 XDesignerPlus 혹은 TOP 메인 메뉴에서 설정 가능 합니다. 통싞 설정은 외부 장치와 동일하게 설정 해야 합니다.

#### 4.1 XDesignerPlus 설정 항목

아래 창의 내용을 나타내기 위해서 [프로젝트 > 프로젝트 속성]을 선택 하십시오.

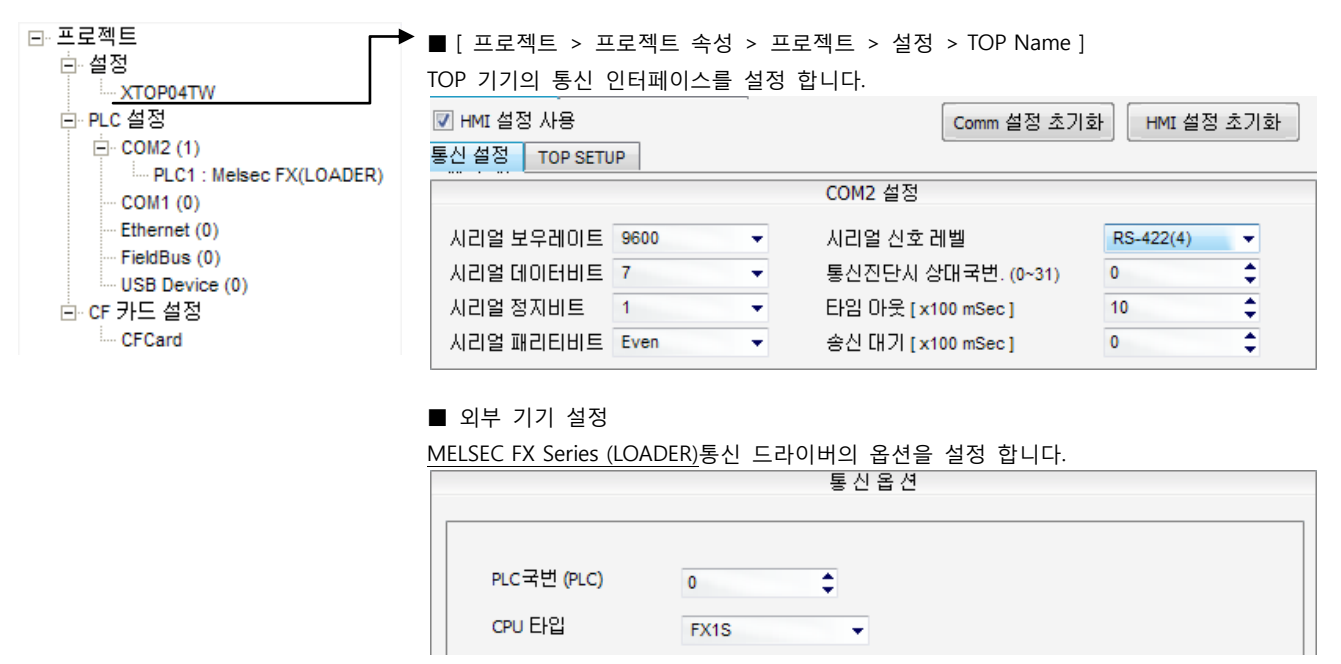

-PLC 국번 : 외부장치 설정 국번

-CPU 타입 : CPU 타입을 설정 합니다.

#### ■ 통신 인터페이스 설정

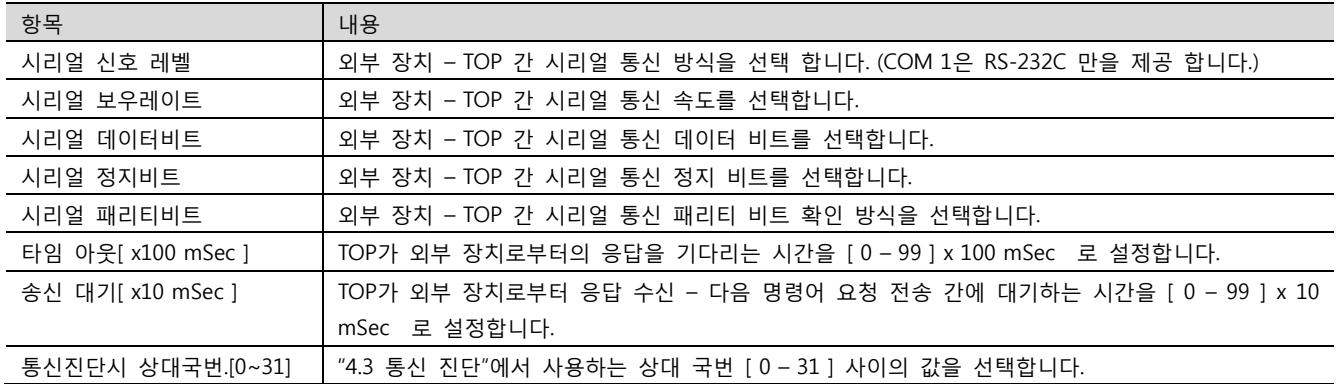

#### ■ 외부 기기 설정

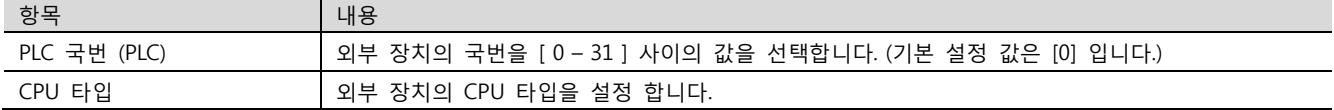

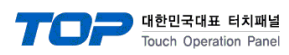

#### 4.2 TOP 메인 메뉴 설정 항목

[TOP 메인 메뉴 진입 방법] 젂원을 리셋 하면서 부저음이 울릴 때 LCD 상단 1점을 터치 합니다.

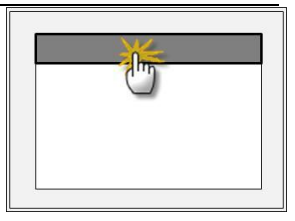

#### ■ [메인메뉴 > 통신설정]

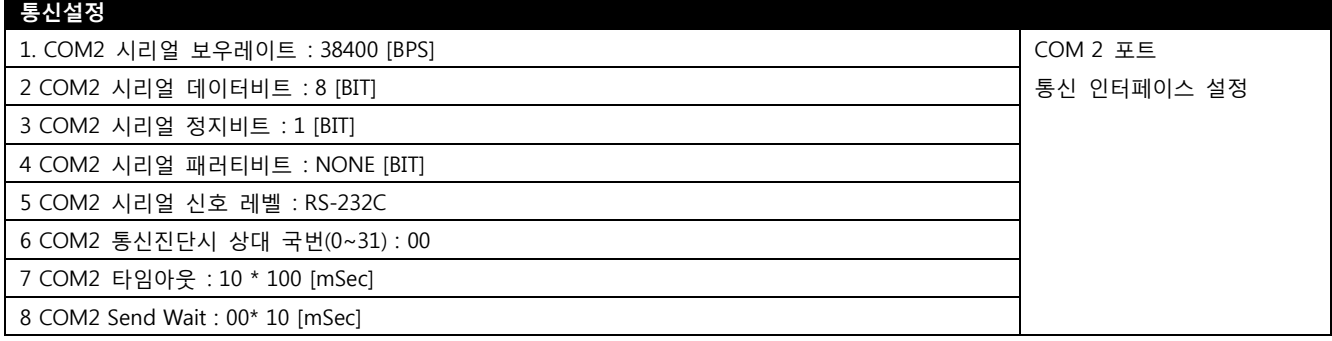

#### ■ 통신 인터페이스 설정

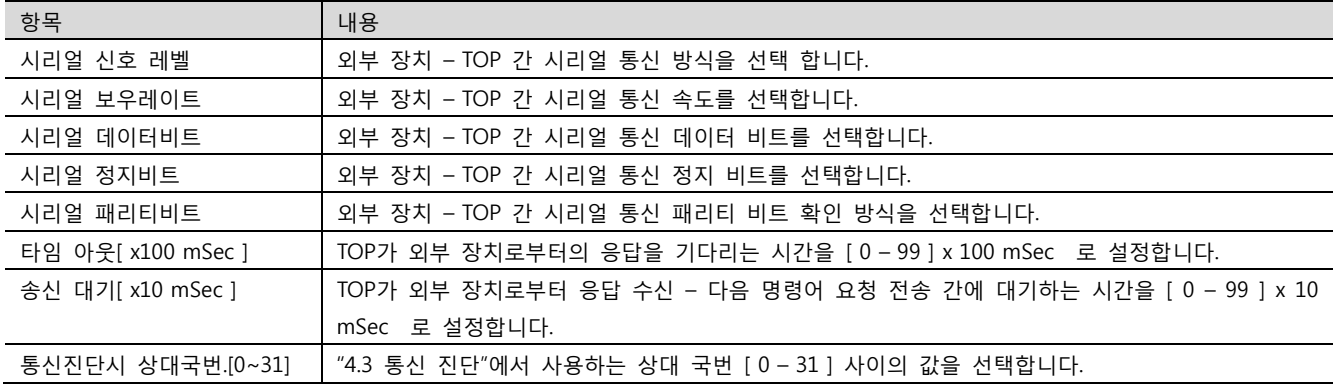

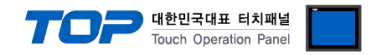

#### 4.3 통신 진단

■ TOP - 외부 장치 간 인터페이스 설정 상태를 확인

- TOP의 젂원을 리셋 하면서 LCD 창의 상단을 클릭하여 메뉴 화면으로 이동한다.

- [통싞 설정] 에서 사용 하고자 하는 포트[ COM 2 ] 설정이 외부 기기의 설정 내용과 같은지 확인한다

■ 포트 통신 이상 유무 진단

- "진단 > PLC와 [ COM 2 ] 통신 진단"의 시작을 클릭한다.

- 화면 상에 Diagnostics 다이얼로그 박스가 팝업 되며, 박스의 3번 항에 표시된 내용에 따라 진단 상태를 판단한다.

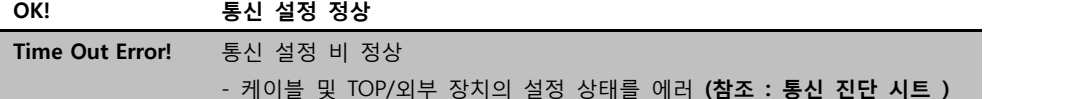

■ 통신 진단 시트

- 외부 단말기와 통싞 연결에 문제가 있을 경우 아래 시트의 설정 내용을 확인 바랍니다.

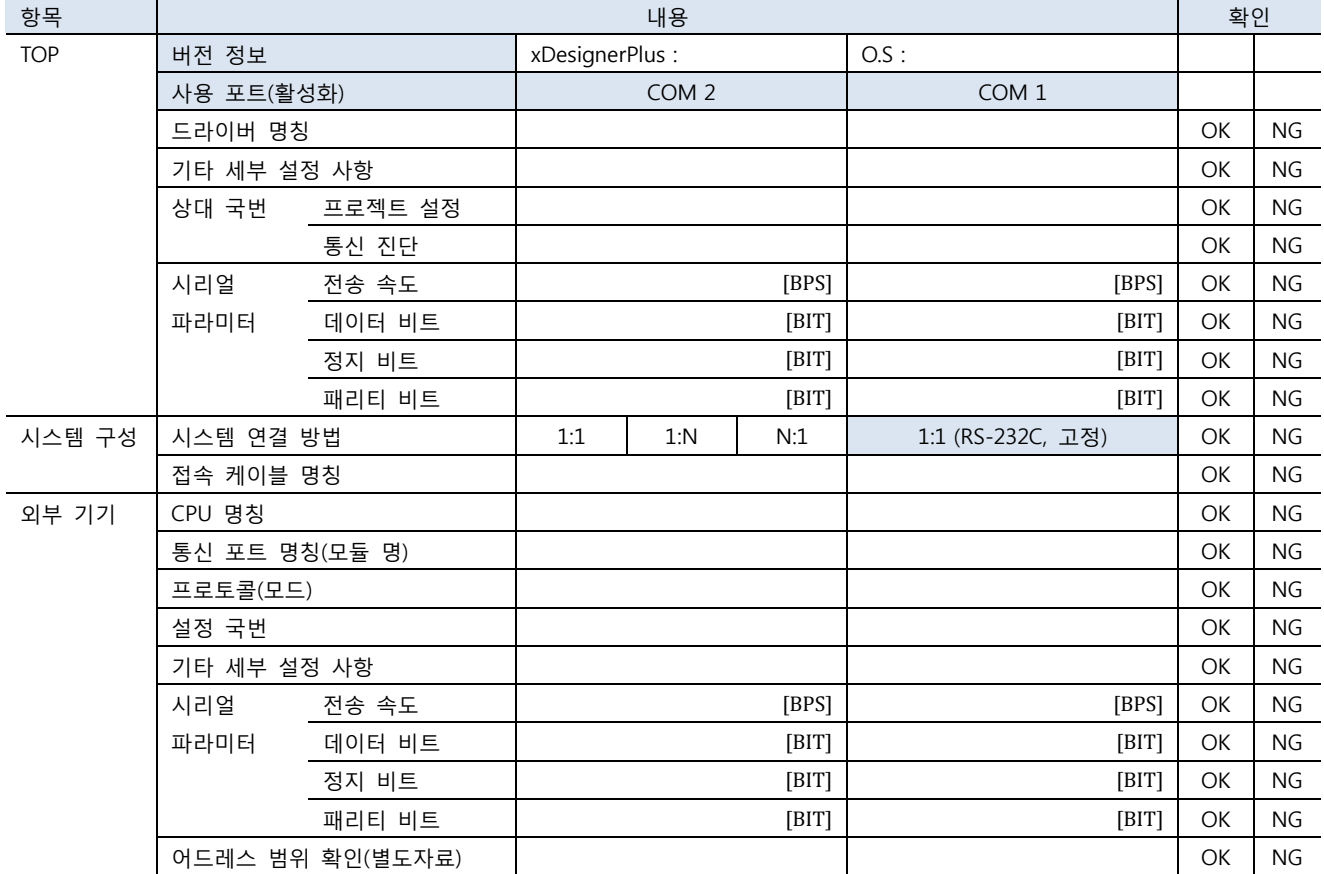

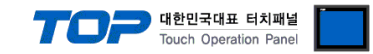

### 5. 케이블 표

#### 5.1 케이블 표 1

■ 1:1 연결

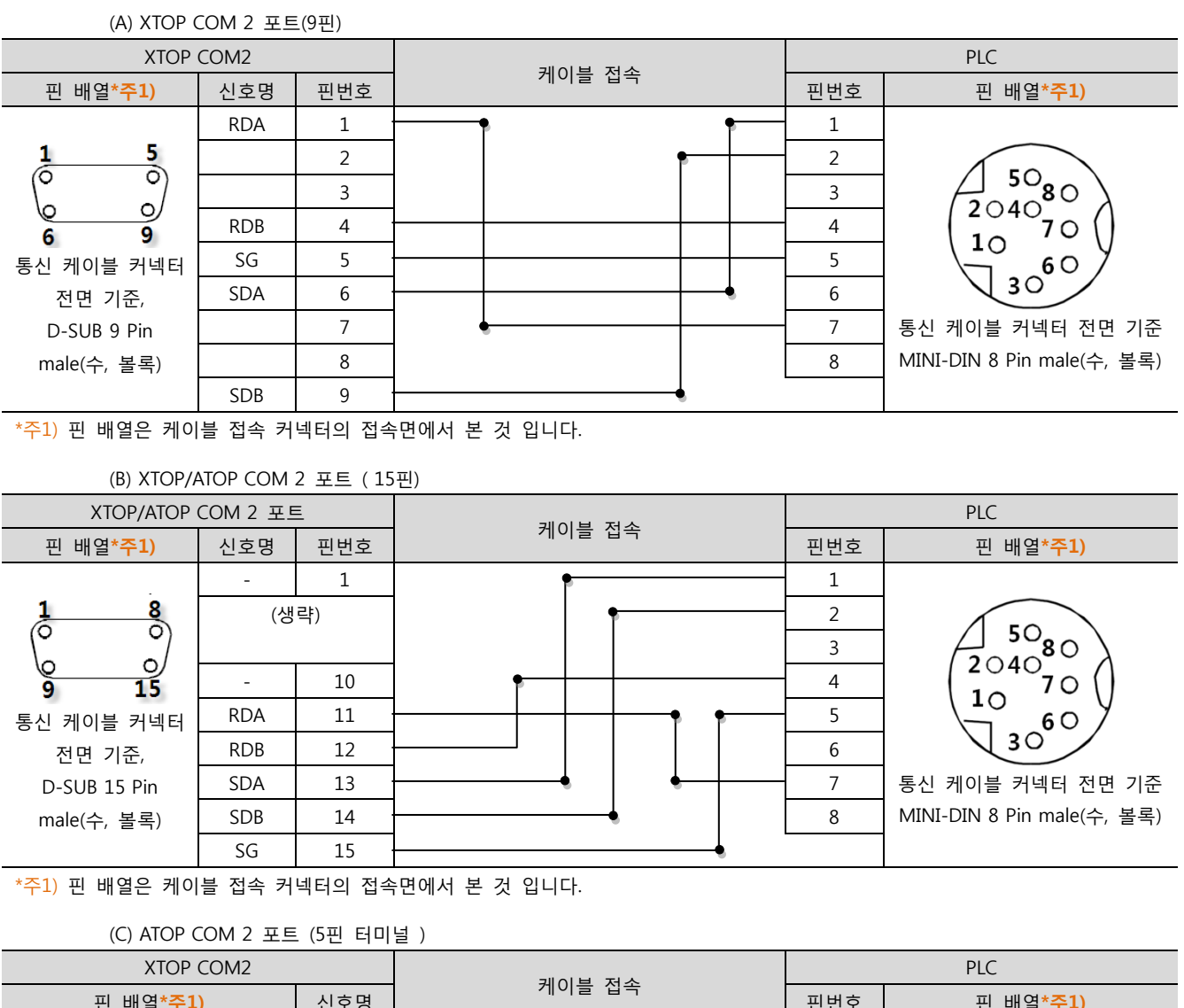

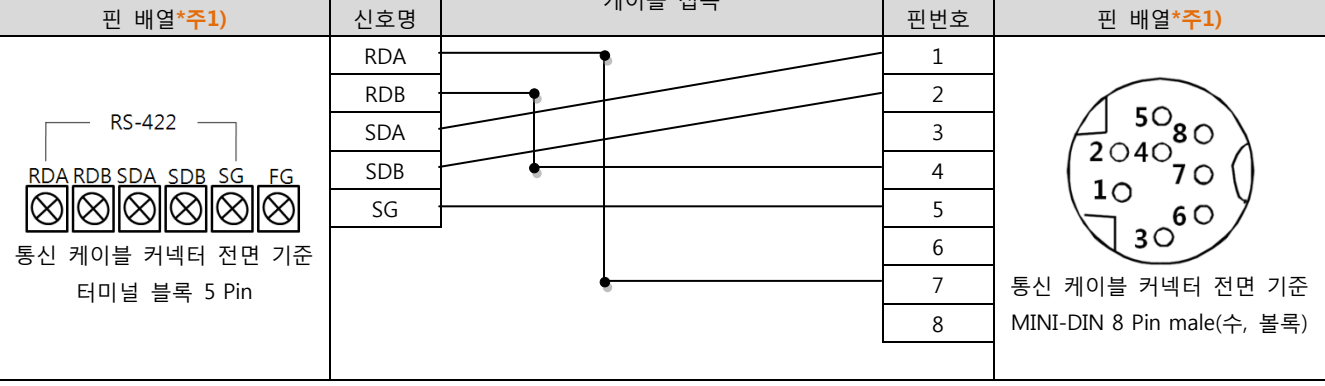

\*주1) 핀 배열은 케이블 접속 커넥터의 접속면에서 본 것 입니다.

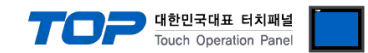

## 6. 지원 어드레스

#### TOP에서 사용 가능한 디바이스는 아래와 같습니다.

CPU 모듈 시리즈/타입에 따라 디바이스 범위 차이가 있을 수 있습니다. 각 CPU 모듈 사용 설명서를 참조 바랍니다. 디바이스 범위 를 확인 하고 디바이스 영역 범위를 벖어 나지 않도록 사용하여 주십시오.

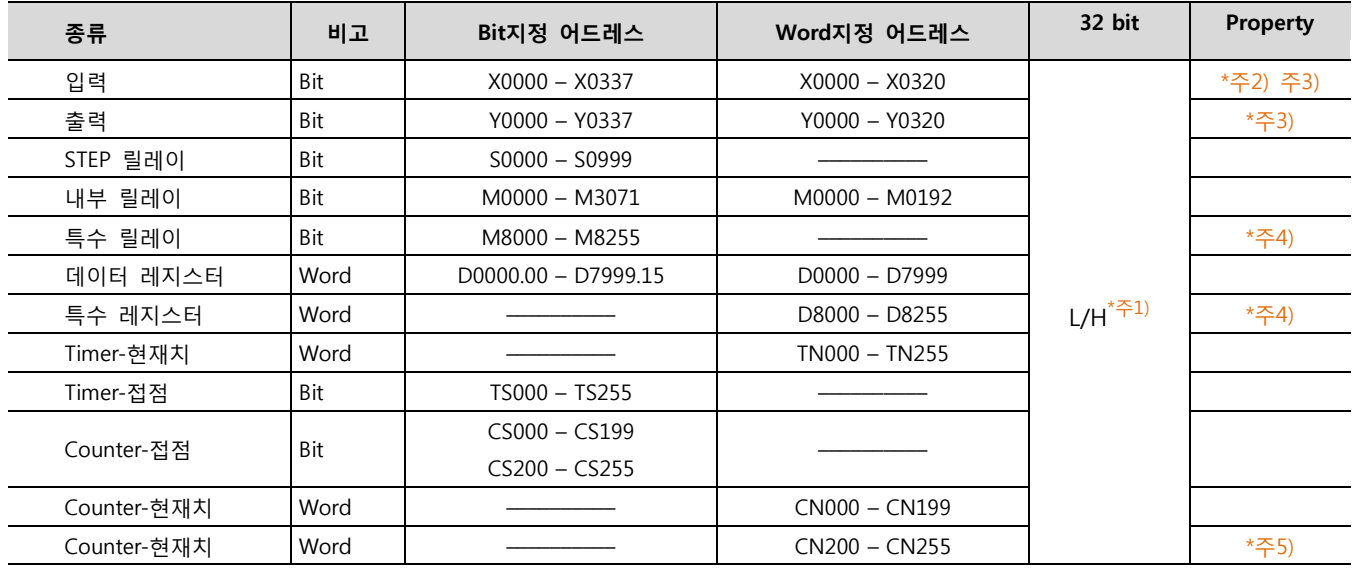

\*주1) 32BIT 데이터의 하위 16BIT 데이터가 화면 등록한 어드레스에 저장되며 상위 16BIT 데이터가 화면 등록 어드레스 다음 주소 에 저장 된다.

(예) D00100 번 주소에 32BIT 데이터 16진수 데이터 12345678 저장 시 16BIT 디바이스 어드레스에 아래와 같이 저장 된다.

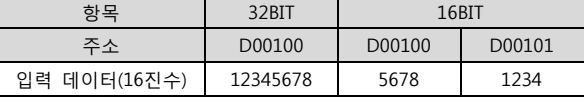

\*주2) 쓰기 불가능한 영역을 갖고 있습니다. 사용에 주의해 주십시오.

 $*$ 주3) 워드 주소로 사용할 경우 20 $(8\overline{c})$  단위로 사용 됩니다. (예 : X0, X20, X40, ..., X160)

\*주4) 특수 영역으로서 어드레스에 따라 시스템에서 사용할 수 있음으로 데이터 쓰기 실행을 할 수 없을 수 있습니다. 외부 기기의 매뉴얼을 참조하여 사용하십시오.

\*주5) 32 BIT 디바이스